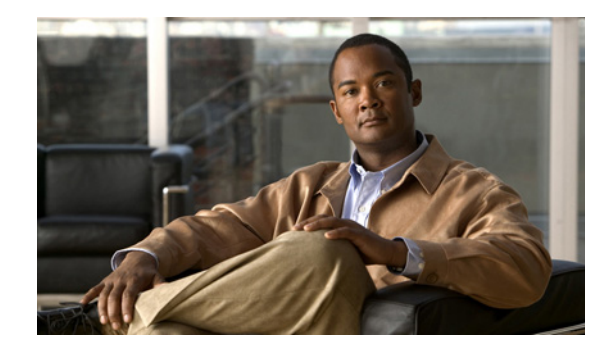

# **V.92 Reporting Using RADIUS Attribute v.92-info**

The V.92 Reporting Using RADIUS Attribute v.92-info feature provides the ability to track V.92 call information, such as V.92 features that are supported, the Quick Connect feature set that was attempted, the duration for which the original call was put on hold, and how many times Modem On Hold was initiated. The vendor-specific attribute (VSA) v.92-info is included in accounting "start" and "stop" records when modems negotiate a V.92 connection.

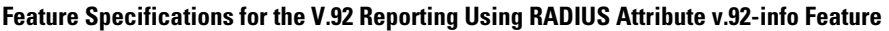

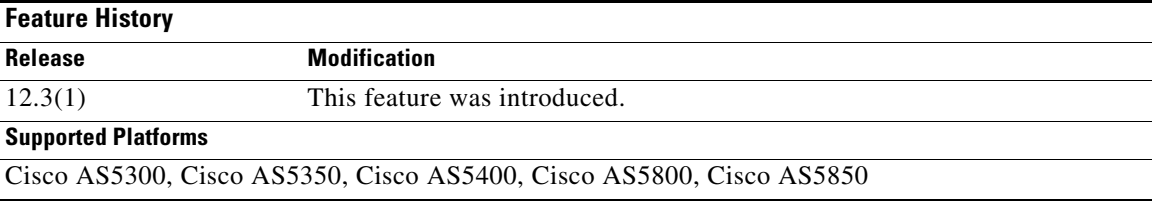

#### **Finding Support Information for Platforms and Cisco IOS Software Images**

Use Cisco Feature Navigator to find information about platform support and Cisco IOS software image support. Access Cisco Feature Navigator at [http://www.cisco.com/go/fn.](http://www.cisco.com/go/fn) You must have an account on Cisco.com. If you do not have an account or have forgotten your username or password, click **Cancel** at the login dialog box and follow the instructions that appear.

## **Contents**

- [Prerequisites for V.92 Reporting Using RADIUS Attribute v.92-info, page 2](#page-1-0)
- [Restrictions for V.92 Reporting Using RADIUS Attribute v.92-info, page 2](#page-1-1)
- **•** [Information About V.92 Reporting Using RADIUS Attribute v.92-info, page 2](#page-1-2)
- **•** [Monitoring V.92 Call Information, page 3](#page-2-0)
- **•** [Verifying V.92 Call Information, page 11](#page-10-0)
- **•** [Additional References, page 15](#page-14-0)
- **•** [Command Reference, page 16](#page-15-0)

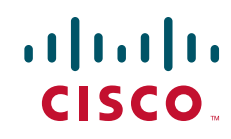

# <span id="page-1-0"></span>**Prerequisites for V.92 Reporting Using RADIUS Attribute v.92-info**

Before the network access server (NAS) can send attribute v.92-info information in accounting "start" and "stop" records, you must perform the following tasks:

- **•** Configure your NAS for authentication, authorization, and accounting (AAA) and to accept incoming modem calls.
- **•** Enable AAA accounting by using the **aaa accounting network default start-stop group radius** command in global configuration mode.
- Familiarize yourself with the V.92 Quick Connect feature. Refer to the following document:
	- **–** *V.92 Quick Connect for Cisco AS5300 and Cisco AS5800 Universal Access Servers*
- **•** Familiarize yourself with the V.92 Modem on Hold feature. Refer to the following document:
	- **–** *V.92 Modem on Hold for Cisco AS5300 and Cisco AS5800 Universal Access Servers*

# <span id="page-1-1"></span>**Restrictions for V.92 Reporting Using RADIUS Attribute v.92-info**

- **•** If V.92 is not negotiated on your server, V.92 information will not be included in the accounting record.
- Because the attribute v.92-info information is sent as a Cisco VSA, if you configure your RADIUS server as nonstandard (using a non-Cisco server), the V.92 call information will not be sent by default. However, you can still get the V.92 call information by first configuring the **radius-server vsa send** command with the **accounting** keyword (that is, **radius-server vsa send accounting**).

# <span id="page-1-2"></span>**Information About V.92 Reporting Using RADIUS Attribute v.92-info**

Before you use the V.92 Reporting Using RADIUS Attribute v.92-info feature, you must understand the following concepts:

- **•** [V.92 Standard Overview, page 2](#page-1-3)
- **•** [VSA v.92-info, page 3](#page-2-1)

### <span id="page-1-3"></span>**V.92 Standard Overview**

The International Telecommunication Union Telecommunication Standardization Sector (ITU-T) V.92 standard encompasses a number of specifications, including Quick Connect (QC), which dramatically improves how quickly users can connect with their Internet service provider (ISP), and Modem on Hold (MoH), which enables users to suspend and reactivate their dial-up connection to either receive or initiate a telephone call. V.92 also includes pulse code modulation (PCM) upstream, which boosts the upstream data rates from the user to the ISP to reduce transfer times for large files and e-mail attachments sent by the user.

### <span id="page-2-1"></span>**VSA v.92-info**

The VSA v.92-info information in RADIUS accounting "start" and "stop" records can help you track V.92 feature set information. The VSA is enabled by default for all sessions that reside over a modem call that is connected using V.92 model modulation.

The VSA information is displayed in the "start" and "stop" records as follows:

v92-info=<V.92 features supported>/<QC Exchange>/<Total MOH time>/<MOH count>

The VSA v92-info has the following four subfields:

- **•** V.92 features supported—All features that are available for the V.92 modem user who is dialing in. These features include QC, MoH, and PCM Upstream.
- **•** QC Exchange—If QC was initiated, this subfield states what feature set (within QC) was attempted.
- **•** Total MOH time—If MoH was initiated, this subfield indicates the duration for which the original call was put on hold.
- **•** MOH count—If MOH was initiated, this field indicates how many times the MOH was initiated.

The following is an example of VSA v92-info information displayed in an accounting record:

v92-info=V.92 QC MOH/QC Requested/60/1

# **How to Monitor and Verify V.92 Call Information**

The following sections include tasks to help you monitor and verify V.92 call information:

- [Monitoring V.92 Call Information, page 3](#page-2-0)
- **•** [Verifying V.92 Call Information, page 11](#page-10-0)

### <span id="page-2-0"></span>**Monitoring V.92 Call Information**

To monitor the V.92 information in the accounting "start" and "stop" records, you can perform the following task using some or all of the debug commands that are listed:

#### **SUMMARY**

- **1. enable**
- **2. debug aaa accounting**
- **3. debug aaa authentication**
- **4.** debug aaa authorization
- **5.** debug isdn event
- **6. debug modem csm [***slot***/***port* **| group** *group-number***]**
- **7.** debug ppp {negotiation | authentication}
- **8. debug radius**

 $\mathsf I$ 

### **DETAILED STEPS**

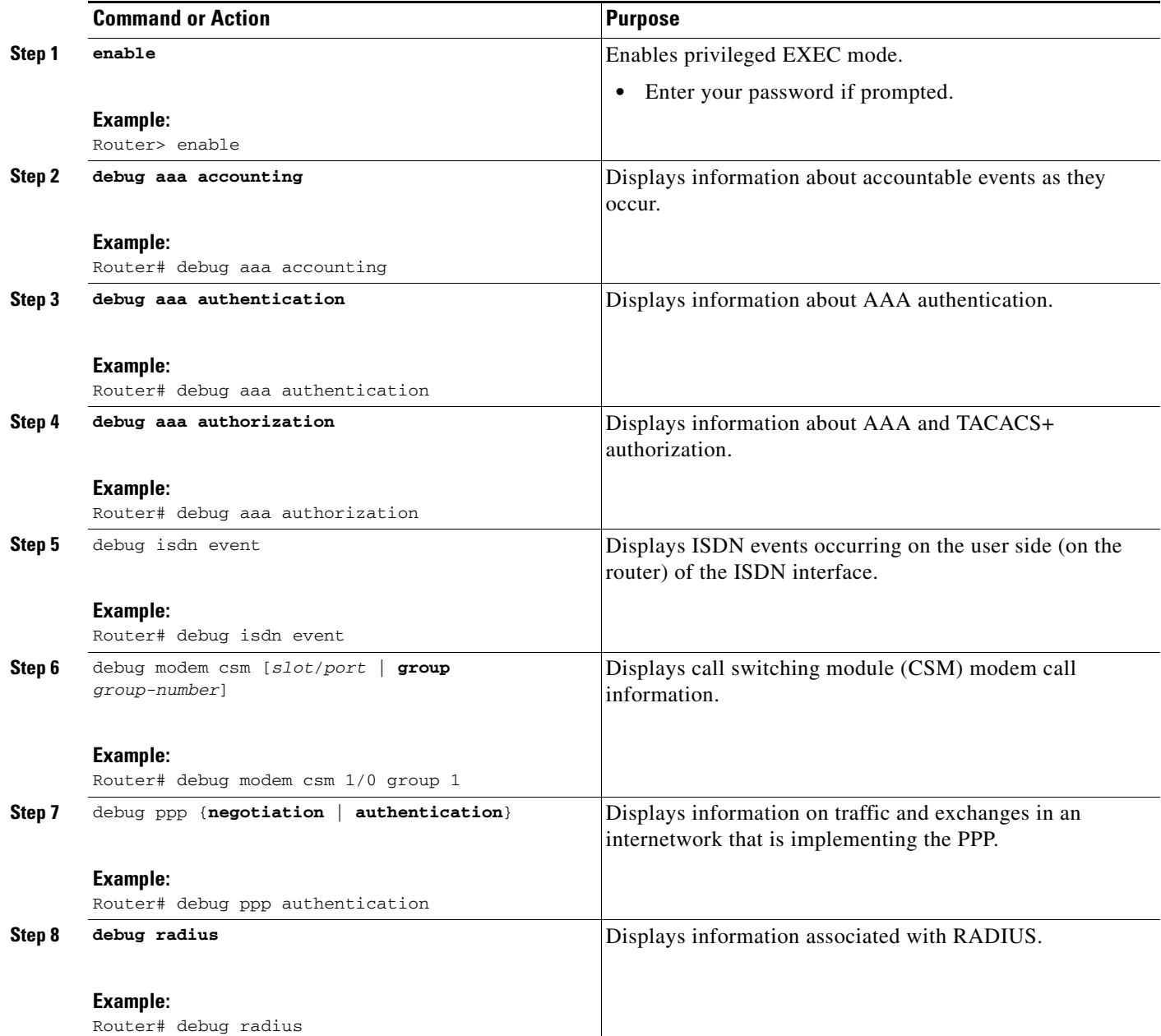

### **Examples**

The following sample debug outputs display information about a V.92 reporting situation:

### **Debug Output 1**

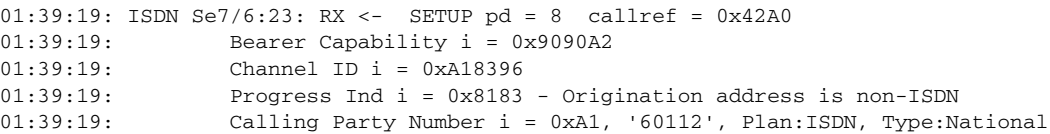

 $\mathbf{r}$ 

01:39:19: Called Party Number i = 0xA1, '50138', Plan:ISDN, Type:National 01:39:19: Locking Shift to Codeset 6  $01:39:19:$  Codeset 6 IE  $0x28$  i = 'ANALOG, savitha' 01:39:19: ISDN Se7/6:23: Incoming call id = 0x0038, dsl 0 01:39:19: ISDN Se7/6:23: NegotiateBchan: bchan 22 intid 0 serv\_st 0 chan\_st 0 callid 0x0000 ev 0x90 n/w? 0 01:39:19: Negotiated int\_id 0 bchan 0 cr=0xC2A0 callid=0x0038 lo\_chan 22 final int\_id/bchan 0/22 cause 0x0 01:39:19: ISDN Se7/6:23: LIF\_EVENT: ces/callid 1/0x38 CALL\_INCOMING 01:39:19: ISDN Se7/6:23: CALL\_INCOMING dsl 0 bchan 21 01:39:19: voice\_parse\_intf\_name: Using the old NAS\_PORT string 01:39:19: AAA/ACCT/EVENT/(00000007): CALL START 01:39:19: AAA/ACCT(00000000): add node, session 9 01:39:19: AAA/ACCT/NET(00000007): add, count 1 01:39:19: AAA/ACCT/EVENT/(00000007): ATTR REPLACE 01:39:19: ISDN Se7/6:23: CALL\_INCOMING: call type is VOICE ULAW, bchan = 21 01:39:19: ISDN Se7/6:23: Event: Received a VOICE call from 60112 on B21 at 64 Kb/s Tone Value 0 01:39:19: AAA/ACCT/DS0: channel=21, ds1=6, t3=0, slot=7, ds0=117465109 01:39:19: AAA/ACCT/DS0: channel=21, ds1=6, t3=0, slot=7, ds0=117465109 01:39:19: VDEV\_ALLOCATE: 1/5 is allocated 01:39:19: ISDN Se7/6:23: RM returned call\_type 1 resource type 0 response 2 01:39:19: EVENT\_FROM\_ISDN: dchan\_idb=0x63B3D334, call\_id=0x38, ces=0x0 bchan=0x15, event=0x1, cause=0x0 01:39:19: dev in call to isdn : set dnis\_collected & fap\_notify 01:39:19: EVENT\_FROM\_ISDN:(0038): DEV\_INCALL at slot 1 and port 5 01:39:19: EVENT\_FROM\_ISDN: decode:calling oct3 0xA1, called oct3 0xA1, oct3a 0x0,mask 0x3D 01:39:19: EVENT\_FROM\_ISDN: csm\_call\_info:calling oct3 0xA1, called oct3 0xA1, oct3a 0x0,mask 0x3D 01:39:19: CSM\_PROC\_IDLE: CSM\_EVENT\_ISDN\_CALL at slot 1, port 5 01:39:19: CSM DSPLIB(1/5/csm\_flags=0x12): np\_dsplib\_prepare\_modem 01:39:19: csm\_connect\_pri\_vdev: TS allocated at bp\_stream 0, bp\_Ch 5, vdev\_common 0x62EAD8F4 1/5 01:39:19: ISDN Se7/6:23: EVENT to CSM:DEV\_INCALL: calltype=VOICE, bchan=21 01:39:19: ISDN Se7/6:23: TX -> CALL\_PROC pd = 8 callref = 0xC2A0 01:39:19: Channel ID i = 0xA98396 01:39:19: ISDN Se7/6:23: TX -> ALERTING pd = 8 callref = 0xC2A0 01:39:19: CSM DSPLIB(1/5):DSPLIB\_MODEM\_INIT: Modem session transition to IDLE 01:39:19: CSM DSPLIB(1/5): Modem went offhook 01:39:19: CSM\_PROC\_IC2\_RING: CSM\_EVENT\_MODEM\_OFFHOOK at slot 1, port 5 01:39:19: ISDN Se7/6:23: VOICE\_ANS Event: call id 0x38, bchan 21, ces 0 01:39:19: ISDN Se7/6:23: isdn\_send\_connect(): msg 74, call id 0x38, ces 0 bchan 21, call type VOICE 01:39:19: ISDN Se7/6:23: TX -> CONNECT pd = 8 callref = 0xC2A0 01:39:19: ISDN Se7/6:23: RX <- CONNECT\_ACK pd = 8 callref = 0x42A0 01:39:19: ISDN Se7/6:23: LIF\_EVENT: ces/callid 1/0x38 CALL\_PROGRESS 01:39:19: ISDN Se7/6:23: event CALL\_PROGRESS dsl 0 01:39:19: ISDN Se7/6:23: CALL\_PROGRESS: CALL\_CONNECTED call id 0x38, bchan 21, dsl 0 01:39:19: EVENT\_FROM\_ISDN: dchan\_idb=0x63B3D334, call\_id=0x38, ces=0x0 bchan=0x15, event=0x4, cause=0x0 01:39:19: EVENT\_FROM\_ISDN:(0038): DEV\_CONNECTED at slot 1 and port 5 01:39:19: CSM\_PROC\_IC6\_WAIT\_FOR\_CONNECT: CSM\_EVENT\_ISDN\_CONNECTED at slot 1, port 5 01:39:19: CSM DSPLIB(1/5): np\_dsplib\_call\_accept 01:39:19: ISDN Se7/6:23: EVENT to CSM:DEV\_CONNECTED: calltype=VOICE, bchan=21 01:39:19: CSM DSPLIB(1/5):DSPLIB\_MODEM\_WAIT\_ACTIVE: Modem session transition to ACTIVE 01:39:19: CSM DSPLIB(1/5): Modem state changed to (CONNECT\_STATE) 01:39:22: CSM DSPLIB(1/5): Modem state changed to (V8BIS\_EXCHANGE\_STATE) 01:39:24: CSM DSPLIB(1/5): Modem state changed to (LINK\_STATE) 01:39:28: CSM DSPLIB(1/5): Modem state changed to (RANGING\_STATE) 01:39:30: CSM DSPLIB(1/5): Modem state changed to (HALF\_DUPLEX\_TRAIN\_STATE) 01:39:45: CSM DSPLIB(1/5): Modem state changed to (TRAINUP\_STATE) 01:39:45: CSM DSPLIB(1/5): Modem state changed to (EC\_NEGOTIATING\_STATE) 01:39:46: CSM DSPLIB(1/5): Modem state changed to (STEADY\_STATE) 01:39:46: TTY1/05: DSR came up

01:39:46: tty1/05: Modem: IDLE->(unknown) 01:39:46: TTY1/05: EXEC creation 01:39:46: CHAT1/05: Attempting line activation script 01:39:46: CHAT1/05: Asserting DTR 01:39:50: voice\_parse\_intf\_name: Using the old NAS\_PORT string 01:39:50: voice\_parse\_intf\_name: Using the old NAS\_PORT string 01:39:50: AAA/AUTHEN/LOGIN (00000007): Pick method list 'default' 01:39:50: RADIUS/ENCODE(00000007): ask "Username: " 01:39:50: RADIUS/ENCODE(00000007): send packet; GET\_USER 01:39:50: TTY1/05: set timer type 10, 30 seconds 01:39:50: TTY1/05: Autoselect(2) sample 7E 01:39:50: TTY1/05: Autoselect(2) sample 7EFF 01:39:50: TTY1/05: Autoselect(2) sample 7EFF7D 01:39:50: TTY1/05: Autoselect(2) sample 7EFF7D23 01:39:50: TTY1/05 Autoselect cmd: ppp negotiate 01:39:50: TTY1/05: EXEC creation 01:39:50: CHAT1/05: Attempting line activation script 01:39:50: CHAT1/05: Asserting DTR 01:39:54: voice\_parse\_intf\_name: Using the old NAS\_PORT string 01:39:54: voice\_parse\_intf\_name: Using the old NAS\_PORT string 01:39:54: TTY1/05: no timer type 1 to destroy 01:39:54: TTY1/05: no timer type 0 to destroy 01:39:54: As1/05 LCP: I CONFREQ [Closed] id 0 len 50 01:39:54: As1/05 LCP: ACCM 0x00000000 (0x0206000000000) 01:39:54: As1/05 LCP: MagicNumber 0x00002EB8 (0x050600002EB8)<br>01:39:54: As1/05 LCP: PFC (0x0702) 01:39:54: As1/05 LCP: PFC (0x0702)<br>01:39:54: As1/05 LCP: ACFC (0x0802) 01:39:54: As1/05 LCP: 01:39:54: As1/05 LCP: Callback 6 (0x0D0306) 01:39:54: As1/05 LCP: MRRU 1614 (0x1104064E) 01:39:54: As1/05 LCP: EndpointDisc 1 Local 01:39:54: As1/05 LCP: (0x131701CC7F60A0E7A211D6B549000102) 01:39:54: As1/05 LCP: (0x2BC43900000000) 01:39:54: As1/05 LCP: Lower layer not up, Fast Starting 01:39:54: voice\_parse\_intf\_name: Using the old NAS\_PORT string 01:39:54: voice\_parse\_intf\_name: Using the old NAS\_PORT string 01:39:54: As1/05 PPP: Treating connection as a callin 01:39:54: As1/05 PPP: Phase is ESTABLISHING, Passive Open 01:39:54: As1/05 LCP: State is Listen 01:39:54: As1/05 PPP: Authorization required 01:39:54: As1/05 LCP: O CONFREQ [Listen] id 1 len 25 01:39:54: As1/05 LCP: ACCM 0x000A0000 (0x0206000A0000) 01:39:54: As1/05 LCP: AuthProto CHAP (0x0305C22305) 01:39:54: As1/05 LCP: MagicNumber 0x099EBCBA (0x0506099EBCBA) 01:39:54: As1/05 LCP: PFC (0x0702) 01:39:54: As1/05 LCP: ACFC (0x0802) 01:39:54: As1/05 LCP: O CONFREJ [Listen] id 0 len 11 01:39:54: As1/05 LCP: Callback 6 (0x0D0306) 01:39:54: As1/05 LCP: MRRU 1614 (0x1104064E) 01:39:54: As1/05 LCP: I CONFACK [REQsent] id 1 len 25 01:39:54: As1/05 LCP: ACCM 0x000A0000 (0x0206000A0000) 01:39:54: As1/05 LCP: AuthProto CHAP (0x0305C22305) 01:39:54: As1/05 LCP: MagicNumber 0x099EBCBA (0x0506099EBCBA) 01:39:54: As1/05 LCP: PFC (0x0702) 01:39:54: As1/05 LCP: ACFC (0x0802) 01:39:54: As1/05 LCP: I CONFREQ [ACKrcvd] id 1 len 43 01:39:54: As1/05 LCP: ACCM 0x00000000 (0x020600000000) 01:39:54: As1/05 LCP: MagicNumber 0x00002EB8 (0x050600002EB8) 01:39:54: As1/05 LCP: PFC (0x0702) 01:39:54: As1/05 LCP: ACFC (0x0802) 01:39:54: As1/05 LCP: EndpointDisc 1 Local 01:39:54: As1/05 LCP: (0x131701CC7F60A0E7A211D6B549000102) 01:39:54: As1/05 LCP: (0x2BC43900000000) 01:39:54: As1/05 LCP: O CONFACK [ACKrcvd] id 1 len 43 01:39:54: As1/05 LCP: ACCM 0x00000000 (0x020600000000)

 $\mathbf{r}$ 

```
01:39:54: As1/05 LCP: MagicNumber 0x00002EB8 (0x050600002EB8)
01:39:54: As1/05 LCP: PFC (0x0702)
01:39:54: As1/05 LCP: ACFC (0x0802)
01:39:54: As1/05 LCP: EndpointDisc 1 Local
01:39:54: As1/05 LCP: (0x131701CC7F60A0E7A211D6B549000102)
01:39:54: As1/05 LCP: (0x2BC43900000000)
01:39:54: As1/05 LCP: State is Open
01:39:54: As1/05 PPP: Phase is AUTHENTICATING, by this end
01:39:54: As1/05 CHAP: O CHALLENGE id 1 len 26 from "s5400"
01:39:54: As1/05 LCP: I IDENTIFY [Open] id 2 len 18 magic 0x00002EB8 MSRASV4.00
01:39:54: As1/05 LCP: I IDENTIFY [Open] id 3 len 23 magic 0x00002EB8 MSRAS-1-PTE-PC1
01:39:54: As1/05 CHAP: I RESPONSE id 1 len 34 from "Administrator"
01:39:54: As1/05 PPP: Phase is FORWARDING, Attempting Forward
01:39:54: As1/05 PPP: Phase is AUTHENTICATING, Unauthenticated User
01:39:54: AAA/AUTHEN/PPP (00000007): Pick method list 'default' 
01:39:54: As1/05 PPP: Sent CHAP LOGIN Request
01:39:54: RADIUS/ENCODE(00000007): Unsupported AAA attribute parent-interface
01:39:54: RADIUS/ENCODE(00000007): Unsupported AAA attribute parent-interface-type
01:39:54: RADIUS/ENCODE(00000007): acct_session_id: 9
01:39:54: RADIUS(00000007): sending
01:39:54: RADIUS: Send to unknown id 2 10.107.164.120:1645, Access-Request, len 128
01:39:54: RADIUS: authenticator 13 E4 F2 9F BC 3E CE 52 - CC 93 0C E0 01 0C 73 7B
01:39:54: RADIUS: Framed-Protocol [7] 6 PPP [1]
01:39:54: RADIUS: User-Name [1] 15 "Administrator"
01:39:54: RADIUS: CHAP-Password [3] 19 *
01:39:54: RADIUS: Called-Station-Id [30] 7 "50138"
01:39:54: RADIUS: Calling-Station-Id [31] 7 "60112"<br>01:39:54: RADIUS: Vendor, Cisco [26] 30<br>01:30:54 --
01:39:54: RADIUS: Vendor, Cisco [26] 30
01:39:54: RADIUS: cisco-nas-port [2] 24 "Async1/05*Serial7/6:21"
01:39:54: RADIUS: NAS-Port [5] 6 221
01:39:54: RADIUS: NAS-Port-Type [61] 6 Async [0]
01:39:54: RADIUS: Service-Type [6] 6 Framed [2]
01:39:54: RADIUS: NAS-IP-Address [4] 6 10.0.58.107
01:39:54: RADIUS: Received from id 2 10.107.164.120:1645, Access-Accept, len 62
01:39:54: RADIUS: authenticator EF 45 A3 D4 A7 EE D0 65 - 03 50 B4 3E 07 87 2E 2F
01:39:54: RADIUS: Vendor, Cisco [26] 30
01:39:54: RADIUS: cisco-nas-port [2] 24 "Async1/05*Serial7/6:21"
01:39:54: RADIUS: Service-Type [6] 6 Framed [2]
01:39:54: RADIUS: Framed-Protocol [7] 6 PPP [1]
01:39:54: RADIUS: Received from id 7
01:39:54: As1/05 PPP: Received LOGIN Response PASS
01:39:54: As1/05 PPP/AAA: Check Attr: interface
01:39:54: As1/05 PPP/AAA: Check Attr: service-type
01:39:54: As1/05 PPP/AAA: Check Attr: Framed-Protocol
01:39:54: As1/05 PPP: Phase is FORWARDING, Attempting Forward
01:39:54: As1/05 PPP: Phase is AUTHENTICATING, Authenticated User
01:39:54: As1/05 AAA/AUTHOR/LCP: Process Author
01:39:54: As1/05 AAA/AUTHOR/LCP: Process Attr: service-type
01:39:54: As1/05 CHAP: O SUCCESS id 1 len 4
01:39:54: AAA/ACCT/NET(00000007): Pick method list 'default'
01:39:54: AAA/ACCT/SETMLIST(00000007): Handle FFFFFFFF, mlist 630B11E4, Name default
01:39:54: AAA/ACCT/EVENT/(00000007): NET UP
01:39:54: AAA/ACCT/NET(00000007): Queueing record is START
01:39:54: As1/05 PPP: Phase is UP
01:39:54: As1/05 AAA/AUTHOR/IPCP: FSM authorization not needed
01:39:54: As1/05 AAA/AUTHOR/FSM: We can start IPCP
01:39:54: As1/05 IPCP: O CONFREQ [Closed] id 1 len 10
01:39:54: As1/05 IPCP: Address 10.1.1.2 (0x030646010102)
01:39:54: AAA/ACCT(00000007): Accouting method=radius (radius)
01:39:54: RADIUS/ENCODE(00000007): Unsupported AAA attribute timezone
01:39:54: RADIUS/ENCODE(00000007): Unsupported AAA attribute parent-interface
01:39:54: RADIUS/ENCODE(00000007): Unsupported AAA attribute parent-interface-type
01:39:54: RADIUS(00000007): sending
01:39:54: RADIUS: Send to unknown id 8 10.107.164.120:1646, Accounting-Request, len 243
```
01:39:54: RADIUS: authenticator 41 87 FA 03 EB F9 94 62 - B2 3A 24 B8 27 4C A4 BC 01:39:54: RADIUS: Acct-Session-Id [44] 10 "00000009" 01:39:54: RADIUS: Framed-Protocol [7] 6 PPP [1] 01:39:54: RADIUS: Connect-Info [77] 26 "52000/28800 V90/V44/LAPM" 01:39:54: RADIUS: Vendor, Cisco [26] 48 01:39:54: RADIUS: Cisco AVpair [1] 42 "v92-info=V.92 QC MOH/No QC Requested/0/0" 01:39:54: RADIUS: Vendor, Cisco [26] 32 01:39:54: RADIUS: Cisco AVpair [1] 26 "connect-progress=Call Up" 01:39:54: RADIUS: Authentic [45] 6 RADIUS [1] 01:39:54: RADIUS: User-Name [1] 15 "Administrator" 01:39:54: RADIUS: Acct-Status-Type [40] 6 Start [1] 01:39:54: RADIUS: Called-Station-Id [30] 7 "50138" 01:39:54: RADIUS: Calling-Station-Id [31] 7 "60112" 01:39:54: RADIUS: Vendor, Cisco [26] 30 01:39:54: RADIUS: cisco-nas-port [2] 24 "Async1/05\*Serial7/6:21" 01:39:54: RADIUS: NAS-Port [5] 6 221 01:39:54: RADIUS: NAS-Port-Type [61] 6 Async [0] 01:39:54: RADIUS: Service-Type [6] 6 Framed [2] 01:39:54: RADIUS: NAS-IP-Address [4] 6 10.0.58.107 01:39:54: RADIUS: Acct-Delay-Time [41] 6 0 01:39:54: RADIUS: Received from id 8 10.107.164.120:1646, Accounting-response, len 20 01:39:54: RADIUS: authenticator E5 5C D3 69 88 D5 2E 8E - 49 AF 63 22 01 53 33 7B 01:39:54: AAA/ACCT/NET(00000007): START protocol reply PASS 01:39:54: As1/05 CCP: I CONFREQ [Not negotiated] id 4 len 211 01:39:54: As1/05 CCP: Type254 01:39:54: As1/05 CCP: (0xFEC90100000000000000000000000000) 01:39:54: As1/05 CCP: (0x000074FFC7000000000068000000A000) 01:39:54: As1/05 CCP: (0x00006C20563905000000C0000000A400) 01:39:54: As1/05 CCP: (0x0000BC000000186400007000E80018C8) 01:39:54: As1/05 CCP: (0x130017CCF1770000000001000000E8FE) 01:39:54: As1/05 CCP: (0xC70076CDF17706000000000000000000) 01:39:54: As1/05 CCP: (0x00000000000000000000000000000000) 01:39:54: As1/05 CCP: (0x00000000000000000000000000000000) 01:39:54: As1/05 CCP: (0x00000000000000000000000000000000) 01:39:54: As1/05 CCP: (0x00000000000000000000220020000001) 01:39:54: As1/05 CCP: (0x0800000000005016B1CBA2E7D611B549) 01:39:54: As1/05 CCP: (0x0001022BC439C800000000000000C800) 01:39:54: As1/05 CCP: (0x00004D000000281FB8) 01:39:54: As1/05 CCP: MS-PPC supported bits 0x00000006 (0x120600000006) 01:39:54: As1/05 LCP: O PROTREJ [Open] id 2 len 217 protocol CCP 01:39:54: As1/05 LCP: (0x80FD010400D3FEC90100000000000000) 01:39:54: As1/05 LCP: (0x000000000000000074FFC70000000000) 01:39:54: As1/05 LCP: (0x68000000A00000006C20563905000000) 01:39:54: As1/05 LCP: (0xC0000000A4000000BC00000018640000) 01:39:54: As1/05 LCP: (0x7000E80018C8130017CCF17700000000) 01:39:54: As1/05 LCP: (0x01000000E8FEC70076CDF17706000000) 01:39:54: As1/05 LCP: (0x00000000000000000000000000000000) 01:39:54: As1/05 LCP: (0x00000000000000000000000000000000) 01:39:54: As1/05 LCP: (0x00000000000000000000000000000000) 01:39:54: As1/05 LCP: (0x00000000000000000000000000000000) 01:39:54: As1/05 LCP: (0x2200200000010800000000005016B1CB) 01:39:54: As1/05 LCP: (0xA2E7D611B5490001022BC439C8000000) 01:39:54: As1/05 LCP: (0x00000000C80000004D000000281FB812) 01:39:54: As1/05 LCP: (0x0600000006) 01:39:54: As1/05 IPCP: I CONFREQ [REQsent] id 5 len 34 01:39:54: As1/05 IPCP: Address 0.0.0.0 (0x030600000000) 01:39:54: As1/05 IPCP: PrimaryDNS 0.0.0.0 (0x810600000000) 01:39:54: As1/05 IPCP: PrimaryWINS 0.0.0.0 (0x820600000000) 01:39:54: As1/05 IPCP: SecondaryDNS 0.0.0.0 (0x830600000000) 01:39:54: As1/05 IPCP: SecondaryWINS 0.0.0.0 (0x840600000000) 01:39:54: As1/05 AAA/AUTHOR/IPCP: Start. Her address 0.0.0.0, we want 10.2.2.6 01:39:54: As1/05 AAA/AUTHOR/IPCP: Authorization succeeded 01:39:54: As1/05 AAA/AUTHOR/IPCP: Done. Her address 0.0.0.0, we want 10.2.2.6

```
01:39:54: As1/05 AAA/AUTHOR/IPCP: no author-info for primary dns
01:39:54: As1/05 AAA/AUTHOR/IPCP: no author-info for primary wins
01:39:54: As1/05 AAA/AUTHOR/IPCP: no author-info for seconday dns
01:39:54: As1/05 AAA/AUTHOR/IPCP: no author-info for seconday wins
01:39:54: As1/05 IPCP: O CONFREJ [REQsent] id 5 len 28
01:39:54: As1/05 IPCP: PrimaryDNS 0.0.0.0 (0x810600000000)
01:39:54: As1/05 IPCP: PrimaryWINS 0.0.0.0 (0x820600000000)
01:39:54: As1/05 IPCP: SecondaryDNS 0.0.0.0 (0x830600000000)
01:39:54: As1/05 IPCP: SecondaryWINS 0.0.0.0 (0x840600000000)
01:39:54: As1/05 IPCP: I CONFACK [REQsent] id 1 len 10
01:39:54: As1/05 IPCP: Address 70.1.1.2 (0x030646010102)
01:39:54: As1/05 IPCP: I CONFREQ [ACKrcvd] id 6 len 10
01:39:54: As1/05 IPCP: Address 0.0.0.0 (0x030600000000)
01:39:54: As1/05 IPCP: O CONFNAK [ACKrcvd] id 6 len 10
01:39:54: As1/05 IPCP: Address 70.2.2.6 (0x030646020206)
01:39:55: As1/05 IPCP: I CONFREQ [ACKrcvd] id 7 len 10
01:39:55: As1/05 IPCP: Address 70.2.2.6 (0x030646020206)
01:39:55: As1/05 IPCP: O CONFACK [ACKrcvd] id 7 len 10
01:39:55: As1/05 IPCP: Address 70.2.2.6 (0x030646020206)
01:39:55: As1/05 IPCP: State is Open
01:39:55: AAA/ACCT/EVENT/(00000007): IPCP_PASS
01:39:55: As1/05 IPCP: Install route to 10.2.2.6
01:39:55: As1/05 IPCP: Add link info for cef entry 10.2.2.6
```
#### **Debug Output 2**

 $\mathbf{r}$ 

```
01:40:50: ISDN Se7/6:23: RX <- DISCONNECT pd = 8 callref = 0x42A001:40:50: Cause i = 0x8190 - Normal call clearing
01:40:50: ISDN Se7/6:23: LIF_EVENT: ces/callid 1/0x38 CALL_DISC
01:40:50: EVENT_FROM_ISDN: dchan_idb=0x63B3D334, call_id=0x38, ces=0x0
   bchan=0x15, event=0x0, cause=0x10
01:40:50: EVENT_FROM_ISDN:(0038): DEV_IDLE at slot 1 and port 5
01:40:50: CSM_PROC_IC7_OC6_CONNECTED: CSM_EVENT_ISDN_DISCONNECTED at slot 1, port 5
01:40:50: CSM DSPLIB(1/5): np_dsplib_call_hangup reason 14
01:40:50: CSM(1/5): Enter csm_enter_disconnecting_state
01:40:50: VDEV DEALLOCATE: slot 1 and port 5 is deallocated
01:40:50: ISDN Se7/6:23: EVENT to CSM:DEV_IDLE: calltype=VOICE, bchan=21
01:40:50: ISDN Se7/6:23: process_disc_ack(): call id 0x38, ces 0, call type VOICE cause 
0 \times 1001:40:50: ISDN Se7/6:23: TX -> RELEASE pd = 8 callref = 0xC2A0
01:40:50: AAA/ACCT/EVENT/(00000007): CALL STOP
01:40:50: AAA/ACCT/CALL STOP(00000007): Sending stop requests
01:40:50: AAA/ACCT(00000007): Send all stops
01:40:50: AAA/ACCT/NET(00000007): STOP
01:40:50: AAA/ACCT/NET(00000007): Queueing record is STOP osr 1
01:40:50: AAA/ACCT(00000007): Accouting method=radius (radius)
01:40:50: RADIUS/ENCODE(00000007): Unsupported AAA attribute timezone
01:40:50: RADIUS/ENCODE(00000007): Unsupported AAA attribute parent-interface
01:40:50: RADIUS/ENCODE(00000007): Unsupported AAA attribute parent-interface-type
01:40:50: RADIUS(00000007): sending
01:40:50: RADIUS: Send to unknown id 9 10.107.164.120:1646, Accounting-Request, len 315
01:40:50: RADIUS: authenticator 2E 6A 04 D0 04 9A D3 D5 - F7 DD 99 E0 C3 99 27 60<br>01:40:50: RADIUS: Acct-Session-Id [44] 10 "00000009"
01:40:50: RADIUS: Acct-Session-Id
01:40:50: RADIUS: Framed-Protocol [7] 6 PPP [1]
01:40:50: RADIUS: Framed-IP-Address [8] 6 70.2.2.6 
01:40:50: RADIUS: Acct-Terminate-Cause[49] 6 lost-carrier [2]
01:40:50: RADIUS: Vendor, Cisco [26] 33
01:40:50: RADIUS: Cisco AVpair [1] 27 "disc-cause-ext=No Carrier"
01:40:50: RADIUS: Vendor, Cisco [26] 35
01:40:50: RADIUS: Cisco AVpair [1] 29 "connect-progress=LAN Ses Up"
01:40:50: RADIUS: Acct-Session-Time [46] 6 56 
01:40:50: RADIUS: Connect-Info [77] 26 "52000/28800 V90/V44/LAPM"
01:40:50: RADIUS: Vendor, Cisco [26] 48
```

```
01:40:50: RADIUS: Cisco AVpair [1] 42 "v92-info=V.92 QC MOH/No QC 
Requested/0/0"
01:40:50: RADIUS: Acct-Input-Octets [42] 6 285 
01:40:50: RADIUS: Acct-Output-Octets [43] 6 295 
01:40:50: RADIUS: Acct-Input-Packets [47] 6 5 
01:40:50: RADIUS: Acct-Output-Packets [48] 6 5 
01:40:50: RADIUS: User-Name [1] 15 "Administrator"
01:40:50: RADIUS: Acct-Status-Type [40] 6 Stop [2]
01:40:50: RADIUS: Called-Station-Id [30] 7 "50138"
01:40:50: RADIUS: Calling-Station-Id [31] 7 "60112"
01:40:50: RADIUS: Vendor, Cisco [26] 30<br>01:40:50: RADIUS: cisco-nas-port [2] 24
                                     01:40:50: RADIUS: cisco-nas-port [2] 24 "Async1/05*Serial7/6:21"
01:40:50: RADIUS: NAS-Port [5] 6 221
01:40:50: RADIUS: NAS-Port-Type [61] 6 Async [0]
01:40:50: RADIUS: Service-Type [6] 6 Framed [2]
01:40:50: RADIUS: NAS-IP-Address [4] 6 10.0.58.107<br>01:40:50: RADIUS: Acct-Delay-Time [41] 6 0
01:40:50: RADIUS: Acct-Delay-Time [41] 6 0
01:40:50: RADIUS: Received from id 9 10.107.164.120:1646, Accounting-response, len 20
01:40:50: RADIUS: authenticator D0 3F 32 D7 7C 8C 5E 22 - 9A 69 EF 17 AC 32 81 21
01:40:50: AAA/ACCT/NET(00000007): STOP protocol reply PASS
01:40:50: AAA/ACCT/NET(00000007): Cleaning up from Callback osr 0
01:40:50: AAA/ACCT(00000007): del node, session 9
01:40:50: AAA/ACCT/NET(00000007): free_rec, count 0
01:40:50: AAA/ACCT/NET(00000007) reccnt 0, csr TRUE, osr 0
01:40:50: AAA/ACCT/NET(00000007): Last rec in db, intf not enqueued
01:40:50: ISDN Se7/6:23: RX <- RELEASE_COMP pd = 8 callref = 0x42A0
01:40:50: ISDN Se7/6:23: CCPRI_ReleaseCall(): bchan 22, call id 0x38, call type VOICE
01:40:50: CCPRI_ReleaseChan released b_dsl 0 B_Chan 22
01:40:50: ISDN Se7/6:23: LIF_EVENT: ces/callid 1/0x38 CALL_CLEARED
01:40:50: ISDN Se7/6:23: received CALL_CLEARED call_id 0x38
01:40:50: no resend setup, no redial
01:40:50: no resend setup, no redial
01:40:50: AAA/ACCT/DS0: channel=21, ds1=6, t3=0, slot=7, ds0=117465109
01:40:50: EVENT_FROM_ISDN: dchan_idb=0x63B3D334, call_id=0x38, ces=0x1
   bchan=0x15, event=0x0, cause=0x0
01:40:50: ISDN Se7/6:23: EVENT to CSM:DEV_IDLE: calltype=VOICE, bchan=21
01:40:51: CSM DSPLIB(1/5): Modem state changed to (TERMINATING_STATE)
01:40:51: CSM DSPLIB(1/5): Modem went onhook
01:40:51: CSM_PROC_IC8_OC8_DISCONNECTING: CSM_EVENT_MODEM_ONHOOK at slot 1, port 5
01:40:51: CSM(1/5): Enter csm_enter_idle_state
01:40:51: CSM DSPLIB(1/5):DSPLIB_IDLE: Modem session transition to FLUSHING
01:40:51: CSM DSPLIB(1/5):DSPLIB_IDLE: Modem session transition to IDLE
01:40:51: TTY1/05: DSR was dropped
01:40:51: tty1/05: Modem: READY->(unknown)
01:40:52: TTY1/05: dropping DTR, hanging up
01:40:52: DSPLIB(1/5): np_dsplib_process_dtr_notify()
01:40:52: CSM DSPLIB(1/5): Modem went onhook
01:40:52: CSM_PROC_IDLE: CSM_EVENT_MODEM_ONHOOK at slot 1, port 5
01:40:52: TTY1/05: Async Int reset: Dropping DTR
01:40:52: tty1/05: Modem: HANGUP->(unknown)
01:40:52: AAA/ACCT/EVENT/(00000007): NET DOWN
01:40:52: As1/05 IPCP: Remove link info for cef entry 70.2.2.6
01:40:52: As1/05 IPCP: State is Closed
01:40:52: As1/05 PPP: Phase is TERMINATING
01:40:52: As1/05 LCP: State is Closed
01:40:52: As1/05 PPP: Phase is DOWN
01:40:52: As1/05 IPCP: Remove route to 70.2.2.6
01:40:52: As1/05 LCP: State is Closed
01:40:53: TTY1/05: cleanup pending. Delaying DTR
01:40:54: TTY1/05: cleanup pending. Delaying DTR
01:40:55: TTY1/05: cleanup pending. Delaying DTR
01:40:56: TTY1/05: cleanup pending. Delaying DTR
01:40:57: TTY1/05: no timer type 0 to destroy
01:40:57: TTY1/05: no timer type 1 to destroy
```

```
01:40:57: TTY1/05: no timer type 3 to destroy
01:40:57: TTY1/05: no timer type 4 to destroy
01:40:57: TTY1/05: no timer type 2 to destroy
01:40:57: Async1/05: allowing modem_process to continue hangup
01:40:57: TTY1/05: restoring DTR
01:40:57: TTY1/05: autoconfigure probe started
01:40:57: As1/05 LCP: State is Closed
```
### <span id="page-10-0"></span>**Verifying V.92 Call Information**

To verify that the V.92 call was correctly established, use the following **show** commands:

#### **SUMMARY**

- **• show modem** [*slot*/*port* | **group** *number*]
- **• show port modem log** [**reverse** *slot*/*port*] [*slot* | *slot*/*port*]
- **• show users** [**all**]

#### **DETAILED STEPS**

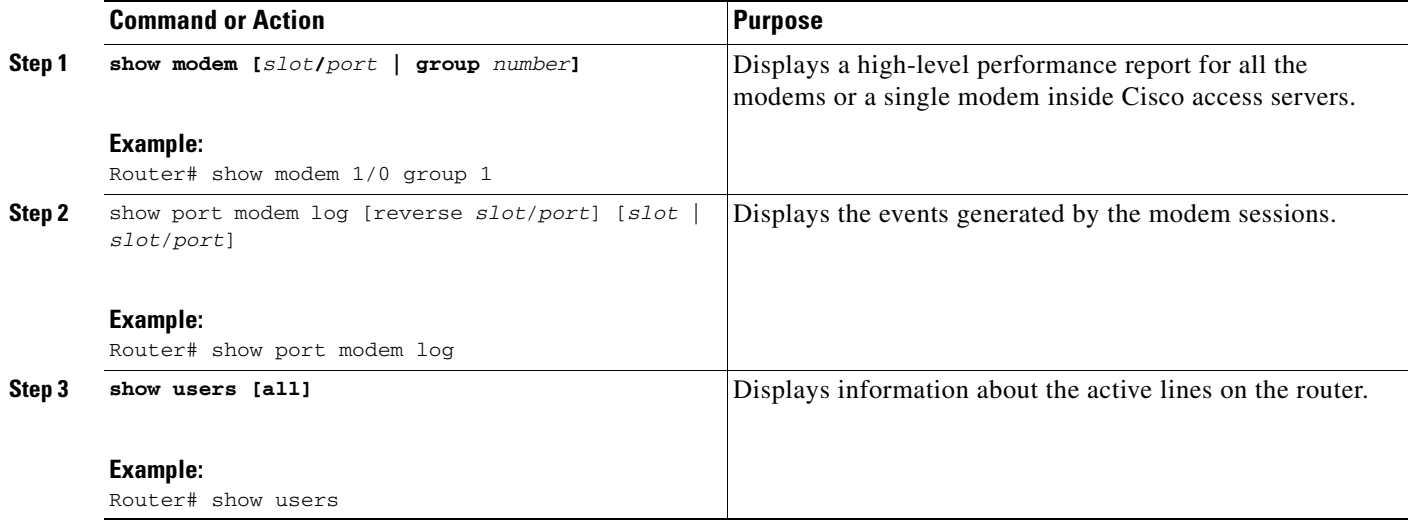

### **Examples**

 $\mathbf I$ 

The following V.92 reporting outputs are from the **show port modem log** and **show users** commands:

#### **Show Output 1**

Router# **show port modem log 1/05**

Port 1/05 Events Log 01:46:19: Service Type: DATA\_FAX\_MODEM 01:46:19: Service Mode: DATA\_FAX\_MODEM 01:46:19: Session State: IDLE 01:46:19: incoming caller number: 60112 01:46:19: incoming called number: 50138 01:46:19: Service Type: DATA\_FAX\_MODEM 01:46:19: Service Mode: DATA\_FAX\_MODEM

 01:46:19: Session State: IDLE 01:46:19: Service Type: DATA\_FAX\_MODEM 01:46:19: Service Mode: DATA\_FAX\_MODEM 01:46:19: Session State: ACTIVE 01:46:19: Modem State event: State: Connect 01:46:20: Modem State event: State: V.8bis Exchange 01:46:20: Modem State event: State: Link 01:46:20: Modem State event: State: Ranging 01:46:20: Modem State event: State: Half Duplex Train 01:46:20: Modem State event: State: Train Up 01:46:20: Modem State event: State: EC Negotiating 01:46:20: Modem State event: State: Steady 01:46:20: Modem Static event: Connect Protocol : LAP-M Compression : V.44 Connected Standard : V.90 TX,RX Symbol Rate : 8000, 3200 TX,RX Carrier Frequency : 0, 1829 TX,RX Trellis Coding : 16/No trellis Frequency Offset : 0 Hz Round Trip Delay (1999) 7: 0 msecs TX, RX Bit Rate : 52000, 28800 Robbed Bit Signalling (RBS) pattern : 255 Digital Pad : 6 dB Digital Pad Compensation : Enabled MNP10EC : Off-None QC Exchange : No QC Requested TX,RX Negotiated String Length : 255, 255 DC TX, RX Negotiated Codewords : 1024, 1024 DC TX, RX Negotiated History Size : 4096, 5120 01:46:21: ISDN Se7/6:23: RX <- SERVICE pd = 3 callref = 0x0000  $01:46:21:$  Change Status i =  $0 \times C0 - in$ -service 01:46:21: Channel ID i = 0xA98381 01:46:21: ISDN Se7/6:23: Incoming call id = 0x003A, dsl 0 01:46:21: ISDN Se7/6:23: LIF\_EVENT: ces/callid 1/0x0 CHAN\_STATUS 01:46:21: ISDN Se7/6:23: CHAN\_STATUS B-chan=1, action=2; Maintenance. 01:46:21: ISDN Se7/6:23: TX -> SERVICE ACKNOWLEDGE pd = 3 callref = 0x8000  $01:46:21:$  Change Status  $i = 0 \times C0 - in$ -service 01:46:21: Channel ID i = 1 s5400#sh port modem log 1/05 Port 1/05 Events Log 01:46:30: Service Type: DATA\_FAX\_MODEM 01:46:30: Service Mode: DATA\_FAX\_MODEM 01:46:30: Session State: IDLE 01:46:30: incoming caller number: 60112 01:46:30: incoming called number: 50138 01:46:30: Service Type: DATA\_FAX\_MODEM 01:46:30: Service Mode: DATA\_FAX\_MODEM 01:46:30: Session State: IDLE 01:46:30: Service Type: DATA\_FAX\_MODEM 01:46:30: Service Mode: DATA\_FAX\_MODEM 01:46:30: Session State: ACTIVE 01:46:30: Modem State event: State: Connect 01:46:30: Modem State event: State: V.8bis Exchange

 $\mathbf{I}$ 

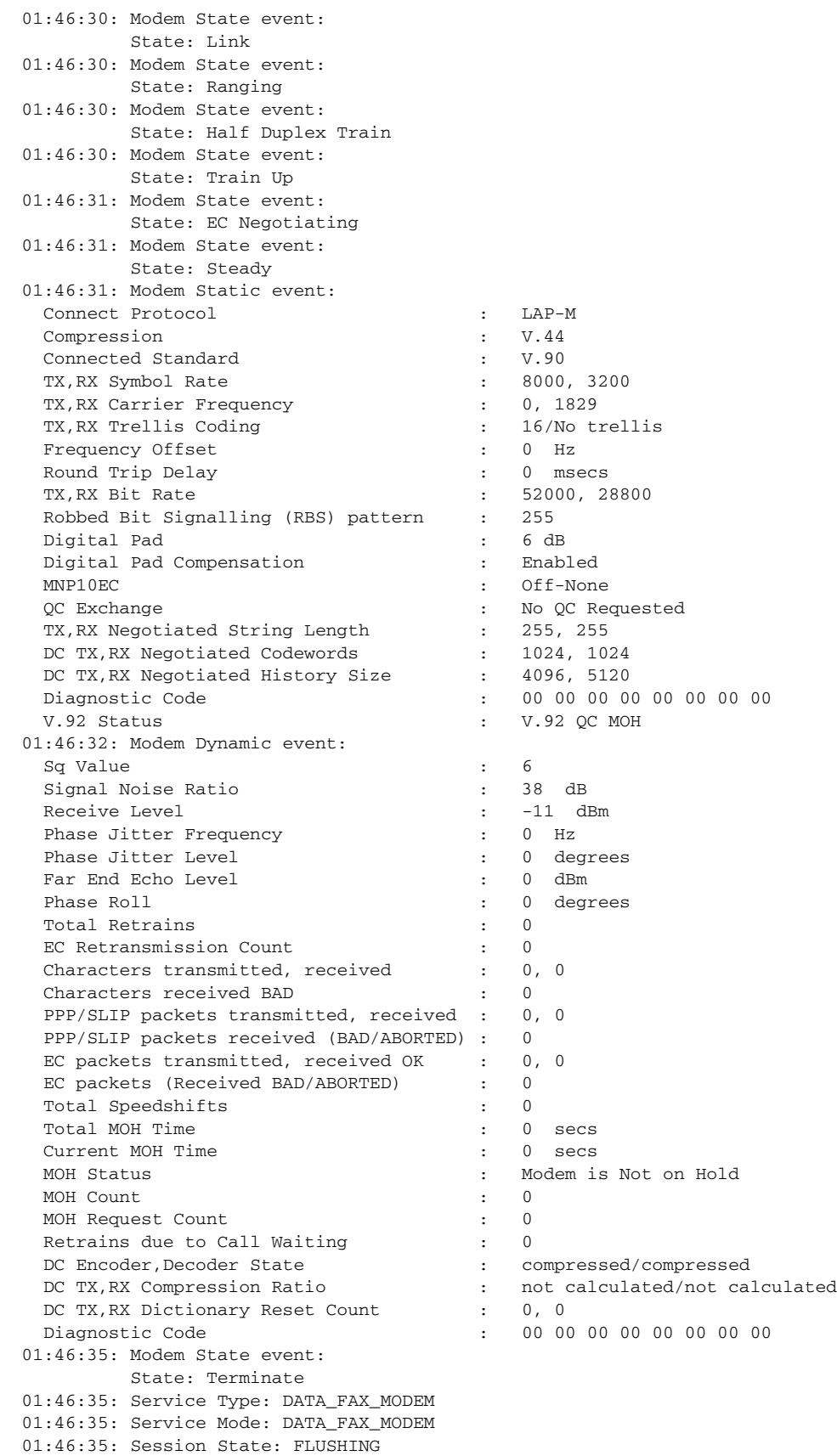

 $\mathsf I$ 

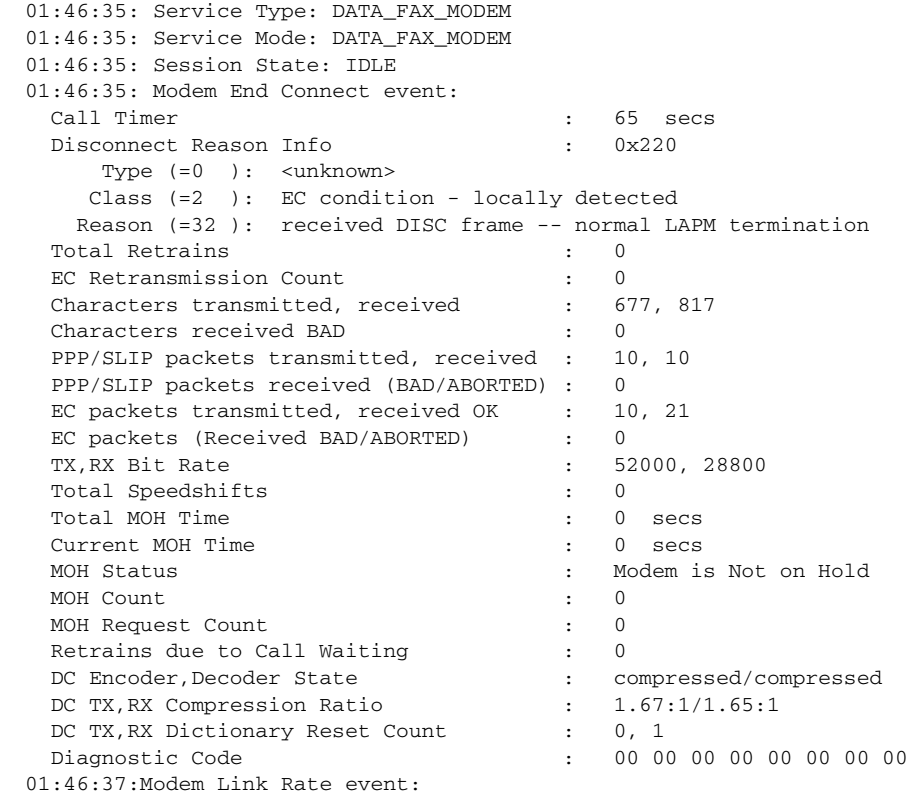

### **Show Output 2**

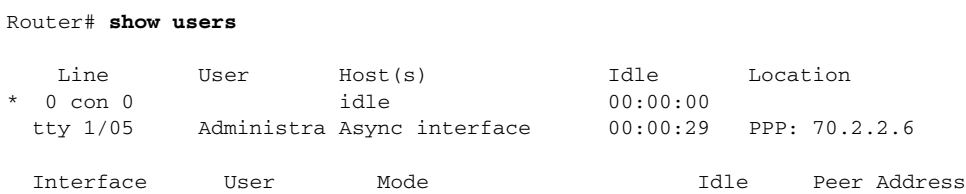

## **Troubleshooting Tips**

If you see that V.92 call information is not being reported by AAA, ensure that the call is a V.92 call by using the **show modem** command or by looking at the modem logs by using the **show modem log**  command.

# <span id="page-14-0"></span>**Additional References**

For additional information related to the V.92 Reporting Using RADIUS Attribute v.92-info feature, refer to the following references:

## **Related Documents**

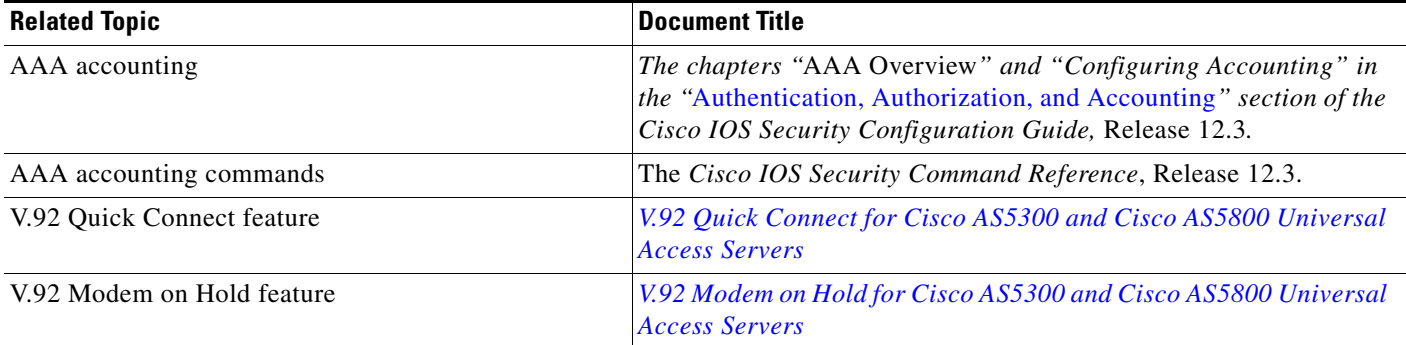

## **Standards**

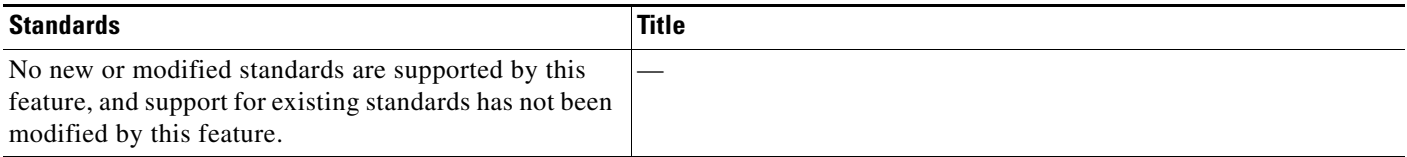

## **MIBs**

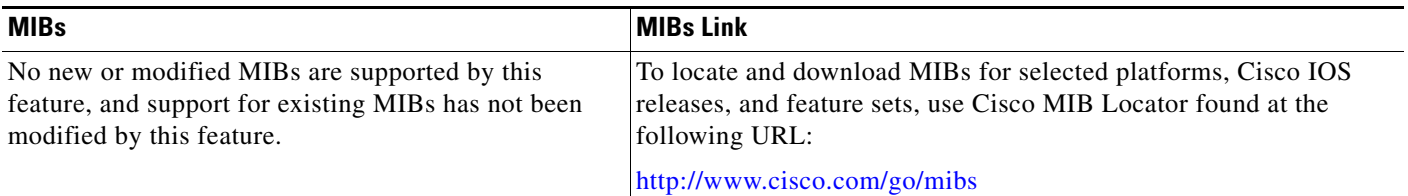

## **RFCs**

 $\overline{\phantom{a}}$ 

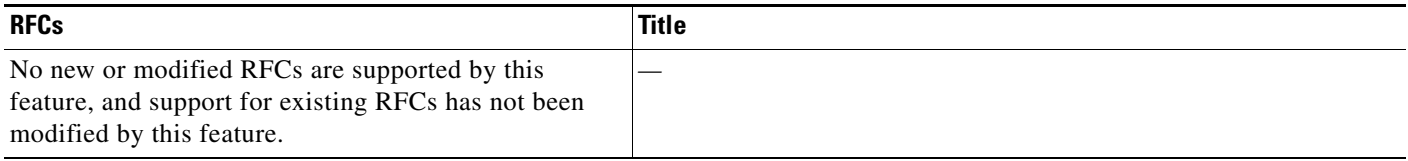

## **Technical Assistance**

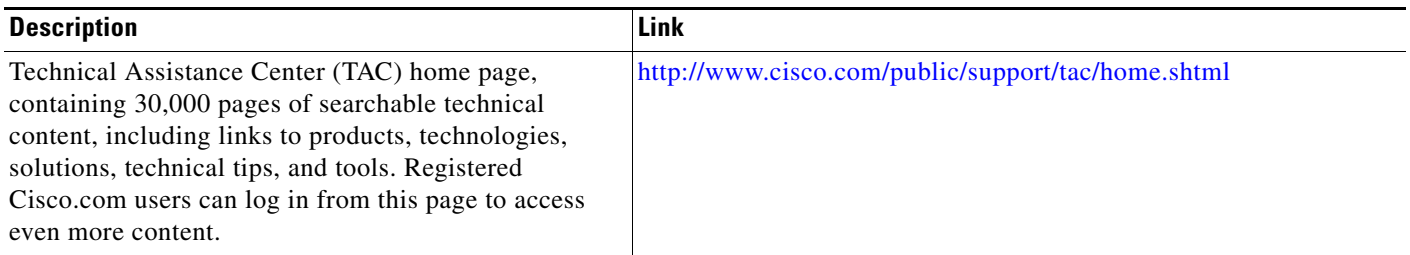

# <span id="page-15-0"></span>**Command Reference**

The following commands are introduced or modified in the feature or features documented in this module. For information about these commands, see the *Cisco IOS Dial Technologies Command Reference* at [http://www.cisco.com/en/US/docs/ios/dial/command/reference/dia\\_book.html](http://www.cisco.com/en/US/docs/ios/dial/command/reference/dia_book.html). For information about all Cisco IOS commands, go to the Command Lookup Tool at <http://tools.cisco.com/Support/CLILookup> or to the *Cisco IOS Master Commands List*.

Cisco and the Cisco logo are trademarks or registered trademarks of Cisco and/or its affiliates in the U.S. and other countries. To view a list of Cisco trademarks, go to this URL[: www.cisco.com/go/trademarks.](http://www.cisco.com/go/trademarks) Third-party trademarks mentioned are the property of their respective owners. The use of the word partner does not imply a partnership relationship between Cisco and any other company. (1110R)

Any Internet Protocol (IP) addresses used in this document are not intended to be actual addresses. Any examples, command display output, and figures included in the document are shown for illustrative purposes only. Any use of actual IP addresses in illustrative content is unintentional and coincidental.

© 2001-2008 Cisco Systems, Inc. All rights reserved.